# **VIRUS WARNING:**

**ALTHOUGH THE PUBLISHERS HAVE CHECKED THIS CD-ROM FOR VIRUS AND HAVE FOUND NONE, YOU ARE EXPLICITELY WARNED TO DOUBLE-CHECK ANY FILES ON THIS CD-ROM FOR VIRUS BEFORE COPYING IT TO YOUR HARD DISK. NEITHER CYBER CHEF, INC. NOR ANYONE INVOLVED IN THE CREATION, MANUFACTURING, AND DISTRIBUTING OF THIS CD-ROM WILL BE RESPONSIBLE FOR ANY LOSS OF TIME, PROFIT, AND/OR DAMAGE RESULTING FROM THE OPERATION OF THIS CD-ROM.** *YOU ARE USING THIS CD-ROM AT YOUR OWN RISK.*

#### *IMPORTANT NOTES TO WINDOWS 3.1X USERS*

Some of the programs on this CD-ROM are designed for Windows'95, NT, UNIX and MacOS. Your computer may report read error from the CD-ROM if it tries to read Windows '95 files with long file name (more than 8 characters). The CD-ROM is NOT defective. We have shipped over one million CD-ROMs and have yet to find a defective one. To fix the problem, simply upgrade to Win'95 or ignore that program since Windows 3.1x cannot run that program anyway.

Some 32 bit programs will be able to run under 3.1x if you have install the WIN32S files. We have included a copy in the CD-ROM for your convenience.

# **PDA SOFTWARE LIBRARY**

#### *THANK YOU FOR BUYING THIS CD-ROM.*

This CD-ROM includes the latest collections of utilities, programs, info, fixes and patches for PDA (Personal Digital Assistant) from HP (HPC, HP95/ 100/ 200), PSION, SHARP ZAURUS, U.S. Robotics Pilot and WINDOWS CE based palmtop PCs. It has over 330Mb of materials and over 6,600 files! If you download the programs from internet, it may take you up to a week to search and download.

Over 95% of the programs on this CD-ROM are unzipped for your convenience. You can run or install the programs directly from the CD-ROM without the cumbersome unzipping process.

## **INSTALLATION**

#### **QUICK START: Simply run PDA.EXE to launch the file browser from the CD-ROM.**

Due to the diversity of programs and the complexity of these topics, it is difficult to write a frontend that will take care of everything. We have settled on a combination of a DOS and Windowsbased viewer and program launcher for this CD. The idea is to let you to view the documentation on the program, if you like it, you simply copy it to your hard disk, or launch the program, or do nothing.

#### **Some of the PDA program is not designed for x86 processors and will NOT run under Windows '95 or Windows 3.1x. You need to transer these processor-specific programs to your palmtop to test-run it.**

We have tried our best to let you test-run programs directly from the the CD-ROM without hard disk installation. Some programs run fine on CD-ROM as long as NO new data are added or created. You will get an error message when trying to save new data onto the CD-ROM (a readonly media). This problem will go away when the program is installed into your hard disk.

After you have copied the programs to your hard disk, you may want to exit the viewer, or if under

WIN'95, simply run the loader program of your choice to try the new programs.

MAPLE CD Director, the program viewer and launcher, is special licensed from Maple Media for this CD-ROM. It is easy to use and powerful. You can run this viewer directly by clicking on the PDA.EXE without going through the menu program.

MAPLE CD Director will run on both Windows 3.1x and WINDOWS '95. It will run automatically if your system has Win'95 installed.

See TROUBLE-SHOOTING section for more help if you still have problems.

MAPLE CD Director lets you see any text file (.DOC, .TXT,or .ASC) and ZIP file. It lets you unzip file to the directory of your choice. (NOTE: Most programs are unzipped for your convenience). Please use WINDOWS "RUN" command to read .WRI and .HLP files.

To start browsing, simply click on the any directory that you want to examine. Then you will see a list of sub-directories. Click on any subdirectory will give you a list of file names. Click on any text or document file for descriptions of the programs. A good place to start is to click on the .DIZ file if available. .DIZ file lists a concise description of the program. Click on any .EXE or .BAT file will test run the program. Click on any .ZIP file will let you "see" inside the content of the compressed file. You can also unzip the ZIP file to your hard drive by clicking on the copy to hard disk button.

Some programs may not run if its files has an "R" attribute, especially the data files that most family tree programs create. You will have "path/access error" if your data files are flagged with the "R" attribute.

ALL files on CD-ROM is flagged "R" to prevent your PC fromwriting on the CD-ROM. This "R" ttribute will stay with the file even though you copy the file into your hard disk. To remove this attribute, log into the subdirectory and

type:  $ATTRIB *.* -r < ENTER >$ 

If you miss this step, you may get "path/file access" errors.

## **HOW TO USE MAPLE CD DIRECTOR**

The following steps for operating the MAPLE CD Director are suggestions only. You can develop your own ways.

After loading MAPLE CD Director, Click on any sub-directory, you may see another list of subdirectories. Click on any one of the directories will show you another list of sub-directories or a list of file names.

To get an idea of the contents of the program, search for files with the following extensions:

 FILENAME.TXT FILENAME.DOC FILENAME.MAN FILE.DIZ (the first one to "click" if available) README.DOC README.1ST READ.ME MANUAL.DOC MANUAL.TXT

You should get information on how to use or launch the program. MAPLE CD Director lets you print out any text file on the screen. You may also click on the "FULL SCREEN VIEW" button if you want to read the text file in page-mode.

To launch or test-run a program, look for files with the following extensions and double-click the file.

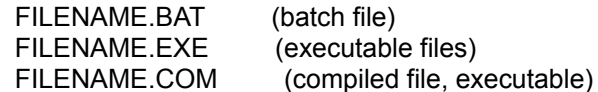

Some programs, especially the ones that write temporary files, scores, or records, will not run from the CD-ROM (read-only media). Your computer may freeze, hangs, or gives out error messages like "path not found" or "I/O errors". Simply copy programs to your hard disk and rerun program. Refer to **TROUBLE-SHOOTING** section if you have more questions.

To look at the contents of a ZIP file (compressed file), simply click on it and a window of its file list pops up. You can view any text files with Maple CD Director. But you cannot launch any programs since they have not yet been decompressed. You can copy the directory to hard disk and launch program from there.

To switch to different directory, simply click on any directory that you want to see on the directory tree. Then click on any files that you want to see or launch.

MAPLE CD Director is copyrighted by MAPLE MEDIA, INC. and is NOT shareware.

"Windows", "Windows '95" and "Windows NT" are registrated trademarks of Microsoft Corporation.

All Trademarks recognized and are the properties of its copyright holders.

© 1998, Cyber Chef, Inc., All Rights Reserved